## Δημιουργία επικεφαλίδων, τίτλων ή κουμπιών με το cooltext

## Πληκτρολογούμε τη διεύθυνση

www.cooltext.com και οδηγούμαστε στην διπλανή σελίδα για να διαλέξουμε το στυλ που μας αρέσει.

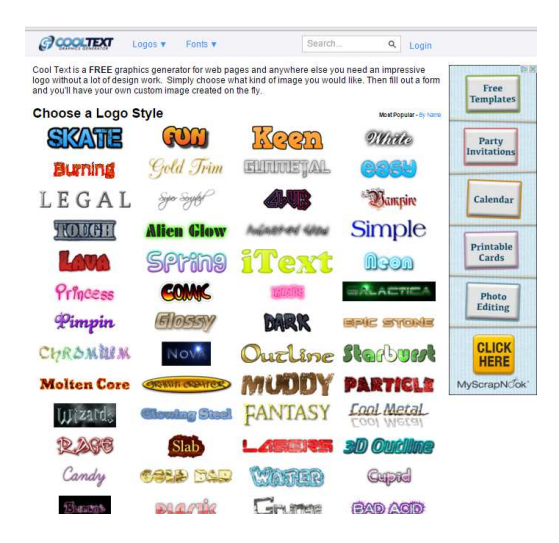

## Κάνουμε κλικ στην τύπο που θέλουμε και οδηγούμαστε στο επόμενο βήμα

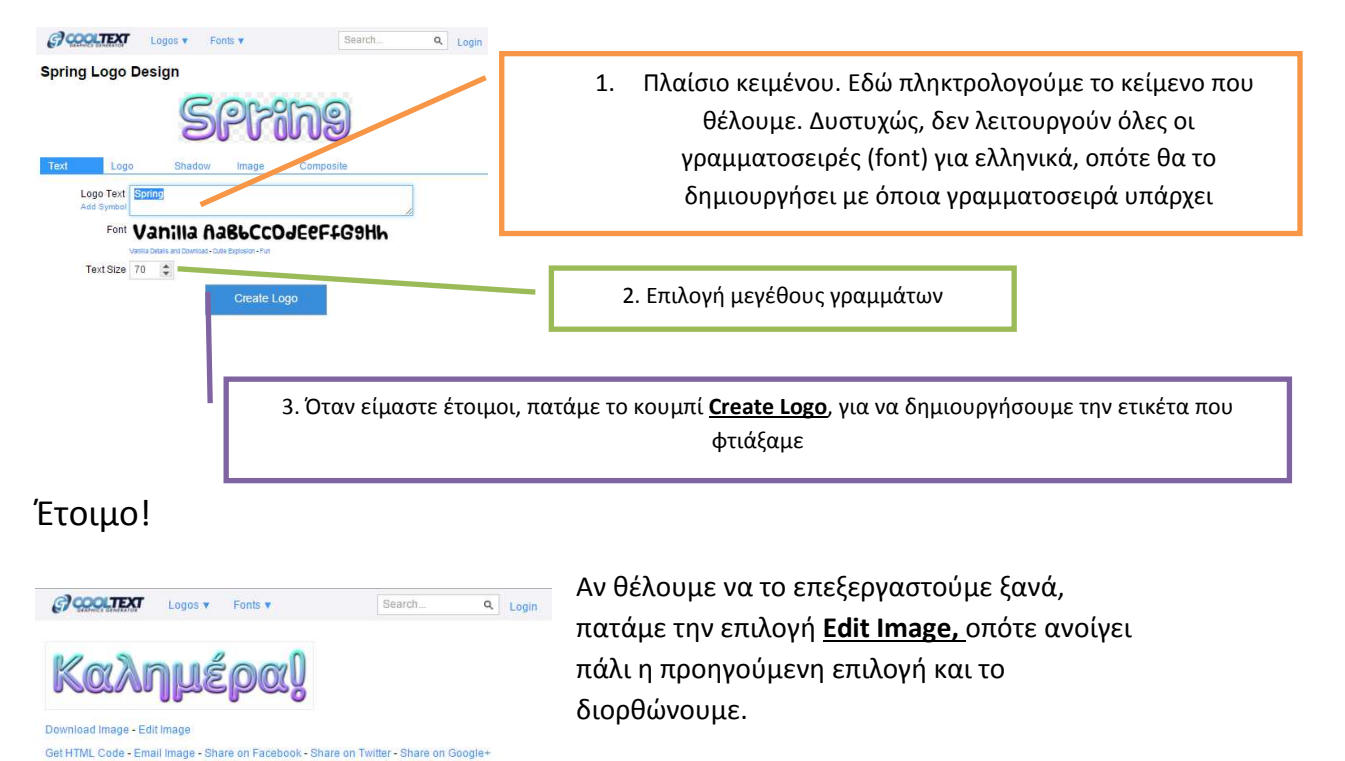

cooltext1584175679....pnq

## Με την επιλογή **Download Image**

**κατεβάζουμε τη** 

δημιουργία μας σε μορφή εικόνας, ή την μοιραζόμαστε με το **Share on Facebook** κλπ

**VARNING:!!!**<br>he generated image will normally only be kept for an hour. You MUST download it or click Get HTML<br>ode in order to get a permanent image address.

**WARNING!!!**